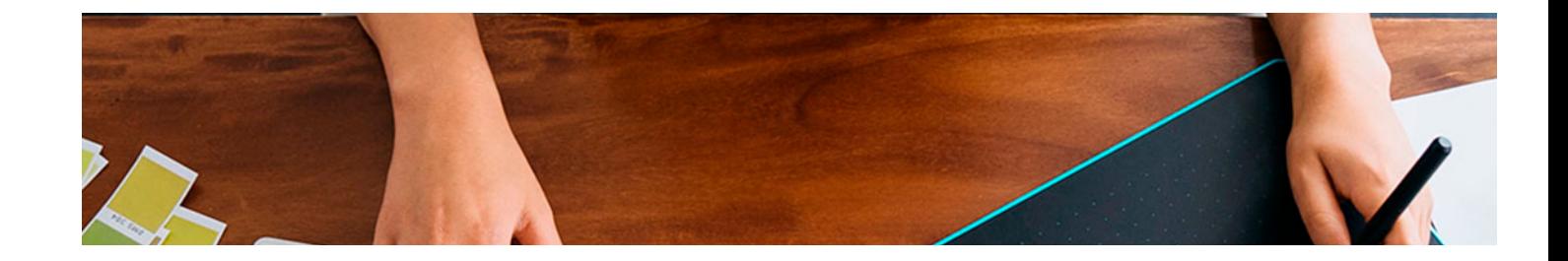

## Cursos Expertos

Curso Experto en Diseño Editorial y Maquetación

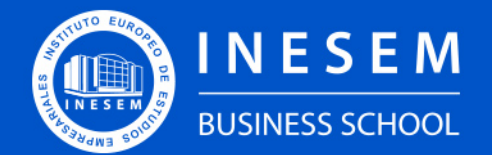

**INESEM BUSINESS SCHOOL** 

## Índice

Curso Experto en Diseño Editorial y Maquetación

[1. Sobre Inesem](#page-2-0)

[2. Curso Experto en Diseño Editorial y Maquetación](#page-3-0)

[Descripción](#page-3-0) / [Para que te prepara](#page-3-0) / [Salidas Laborales](#page-3-0) / [Resumen](#page-4-0) / [A quién va dirigido](#page-4-1) /

**[Objetivos](#page-4-2)** 

- [3. Programa académico](#page-6-0)
- [4. Metodología de Enseñanza](#page-14-0)
- [5. ¿Porqué elegir Inesem?](#page-5-0)
- [6. Orientacion](#page-15-0)
- [7. Financiación y Becas](#page-16-0)

Curso Experto en Diseño Editorial y Maquetación [ 5 ] [INESEM BUSINESS SCHOOL](https://www.inesem.es/)

BUSINESS **SCHOOL** 

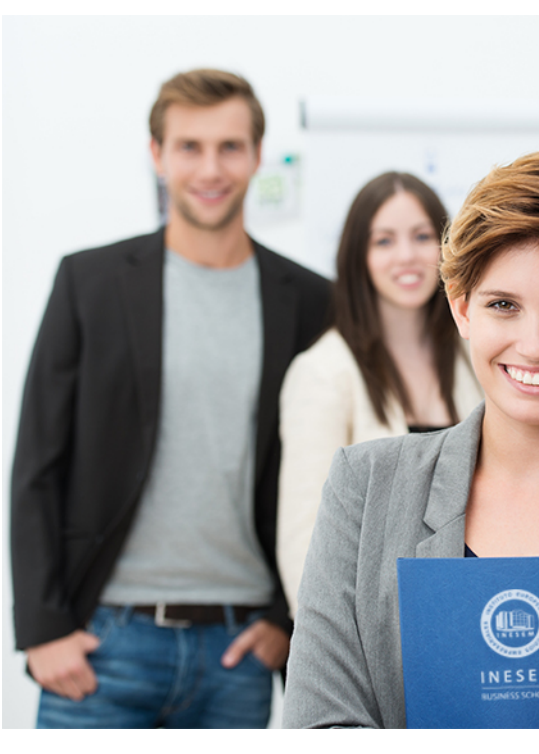

## <span id="page-2-0"></span>SOBRE INESEM

INESEM Business School como Escuela de Negocios Online tiene por objetivo desde su nacimiento trabajar para fomentar y contribuir al desarrollo profesional y personal de sus alumnos. Promovemos *una enseñanza multidisciplinar e integrada*, mediante la aplicación de *metodologías innovadoras de aprendizaje* que faciliten la interiorización de conocimientos para una aplicación práctica orientada al cumplimiento de los objetivos de nuestros itinerarios formativos.

En definitiva, en INESEM queremos ser el lugar donde te gustaría desarrollar y mejorar tu carrera profesional. *Porque sabemos que la clave del éxito en el mercado es la "Formación Práctica" que permita superar los retos que deben de afrontar los profesionales del futuro.*

Curso Experto en Diseño Editorial y Maquetación [ 6 ] [INESEM BUSINESS SCHOOL](https://www.inesem.es/) Curso Experto en Diseño Editorial y Maquetación [ 7 ] [INESEM BUSINESS SCHOOL](https://www.inesem.es/)

<span id="page-3-0"></span>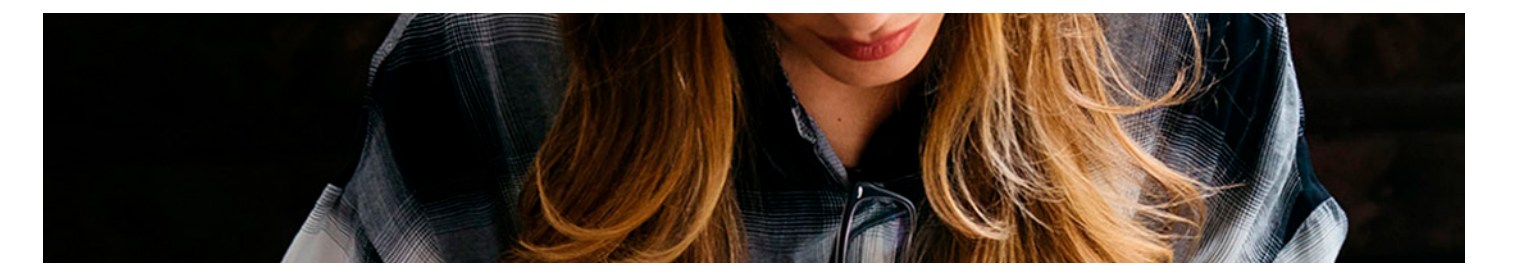

## Curso Experto en Diseño Editorial y Maquetación

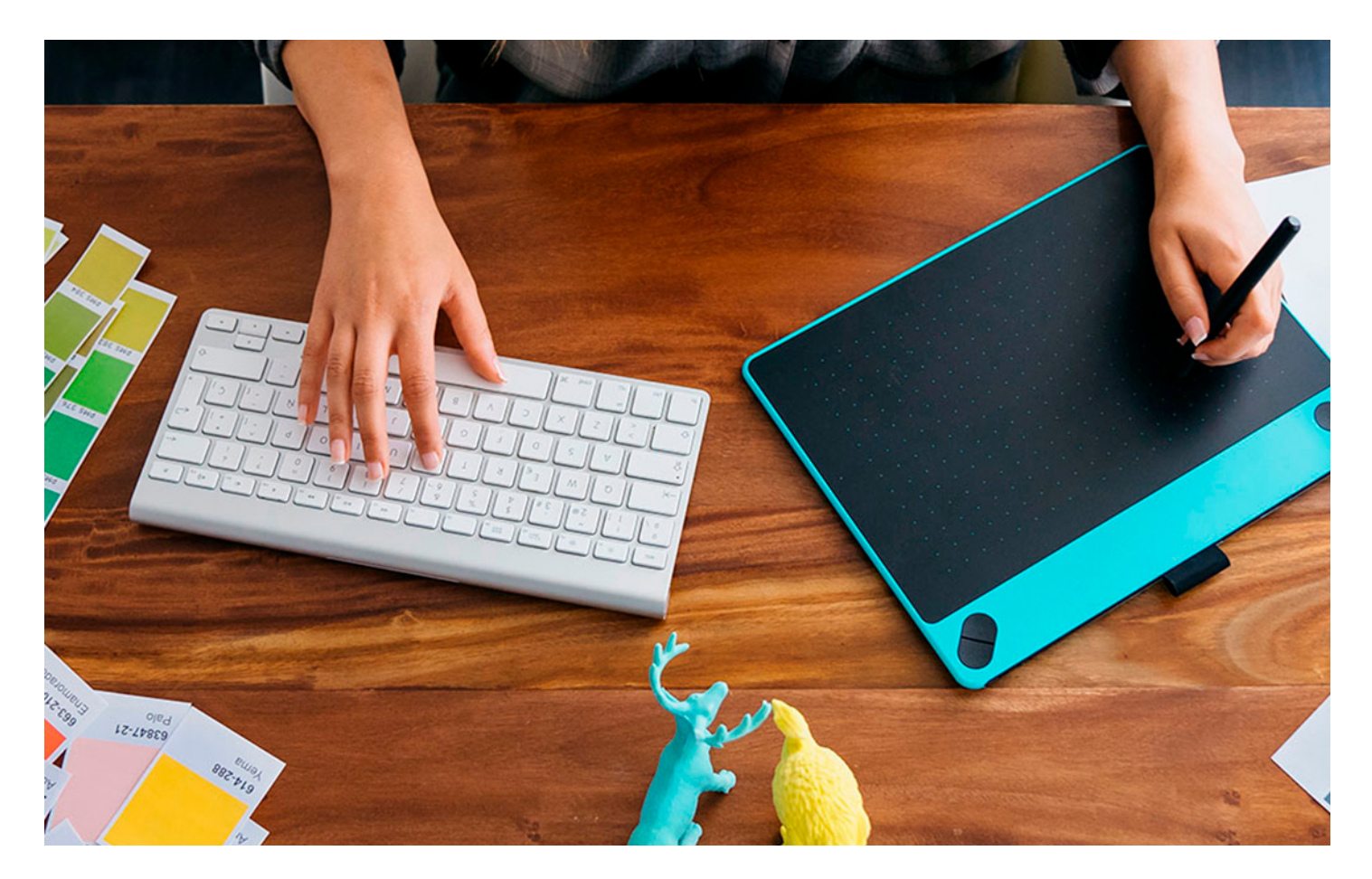

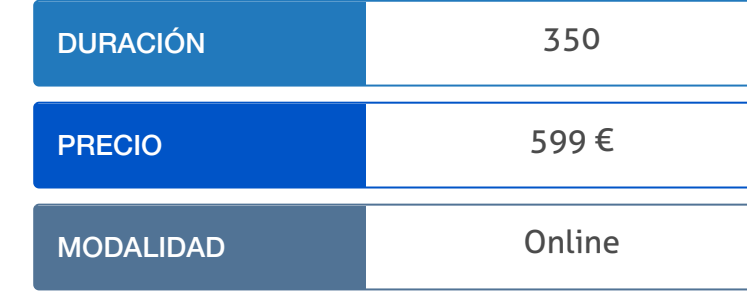

Programa de Becas / Financiación 100% Sin Intereses

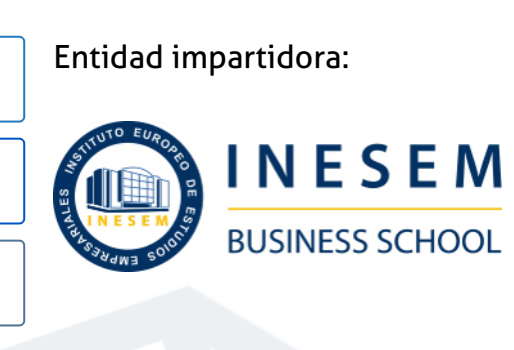

## Titulación Cursos Expertos

Titulación Expedida y Avalada por el Instituto Europeo de Estudios Empresariales "Enseñanza no oficial y no conducente a la obtención de un título con carácter oficial o certificado de profesionalidad."

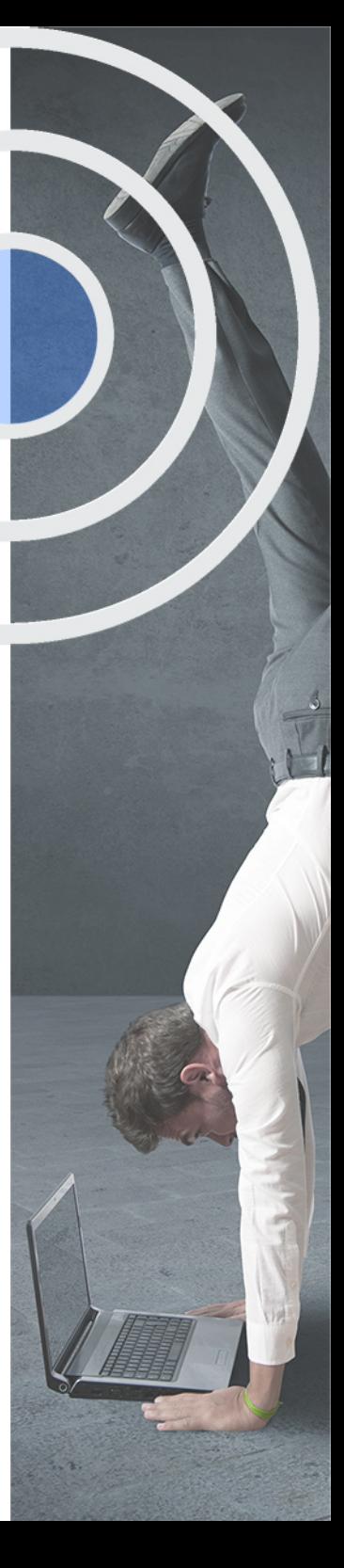

## <span id="page-4-2"></span><span id="page-4-0"></span>Resumen

La irrupción de las publicaciones en digital ha traído consigo nuevas estrategias en el ámbito del diseño editorial. Impresiones tradicionales y soportes digitales conviven y necesitan de profesionales que sepan desenvolverse en ambos perfiles, con técnicas concretas y conocimiento específicos. Con el curso en diseño editorial y publicaciones digitales conseguirás una formación integra como profesional del diseño editorial. Serás capaz de dar soluciones adecuadas para cada soporte enfrentándote al diseño tanto de publicaciones destinadas a impresión (catálogos, libros, revistas, …), como de publicaciones digitales (archivos PDF enriquecidos, eBook, ePubs, formatos específicos para tablets, etc.)

## A quién va dirigido

<span id="page-4-1"></span>Este Curso en Diseño Editorial y Maquetación está dirigido a todas aquellas personas interesadas en las artes gráficas que quieran formarse como diseñadores editoriales, así como a los profesionales del sector gráfico que deseen especializarse en el ámbito editorial. También cualquier persona interesada en aprender a manejar y crear material editorial tanto impreso como digital.

## **Objetivos**

Con el Cursos Expertos **Curso Experto en Diseño Editorial y Maquetación** usted alcanzará los siguientes objetivos:

- Definir un estilo editorial y elaborar manuales a modo de protocolo para la edición de contenidos editoriales.
- Conjuntar los diferentes elementos que intervienen en un proyecto editorial de forma armónica y manteniendo un estilo.
- Dominar el marco jurídico de la propiedad intelectual y la contratación de los productos editoriales.
- Familiarizarse con los perfiles que intervienen en el sector editorial como clientes, proveedores y autores.
- Diseñar y maquetar de forma profesional los productos editoriales de forma acorde combinando texto, color, formas y estilos.
- Aprender a elaborar ebook y revistas digitales respetando sus formatos y mediante el dominio de InDesign.
- Manejar el formato pdf y aprender a crear, editar y gestionar documentos a través de Adobe Acrobat.

Nuestro modelo de aprendizaje se adapta a las necesidades del alumno, quién decide cómo realizar el proceso de aprendizaje a través de itinerarios formativos que permiten trabajar de forma autónoma y flexible.

Ofrecemos el contenido más actual y novedosa, respondiendo a la realidad empresarial y al entorno cambiante con una alta rigurosidad académica combinada con for-

> Ofrecemos el contenido más actual y novedosa, respondiendo a la realidad empresarial y al entorno cambiante con una alta rigurosidad académica combinada con formación práctica.

Ofrecemos una asistencia complementaria y personalizada que impulsa la carrera de nuestros alumnos a través de nuestro Servicio de Orientación de Carrera Profesional permitiendo la mejora de competencias profesionales mediante

> Ofrecemos a nuestros alumnos facilidades para la realización del pago de matrículas 100% sin intereses así como un sistema de Becas para facilitar el acceso a nuestra formación.

<span id="page-5-0"></span>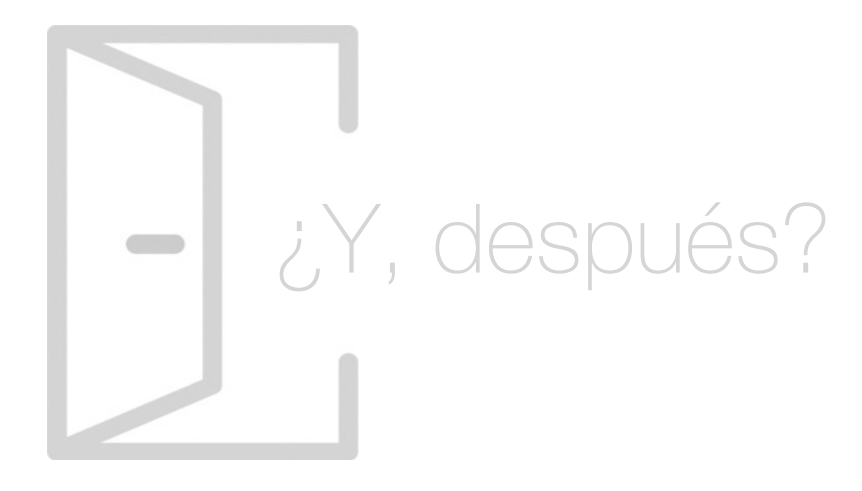

## Para qué te prepara

El Curso en Diseño Editorial y Maquetación online te preparará para estar al frente de grandes proyectos editoriales. Trabajar como experto en la creación de publicaciones tanto para soportes tradicionales como digitales. Aprenderás a trabajar con diferentes formatos impresos como revistas, catálogos o libros, así como material digital como ebooks, archivos PDF enriquecidos, ePubs, o formatos específicos para tablets.

## Salidas Laborales

El Curso de Diseño Editorial y Maquetación Digital te preparará para desarrollarte como profesional del sector editorial. Podrás formar parte de los equipos de diseño dentro de empresas editoriales, como maquetador o técnico de preimpresión. También podrás formar parte de medios de comunicación escritos como revistas y periódicos, así como medios de comunicación visual.

## ¿Por qué elegir INESEM?

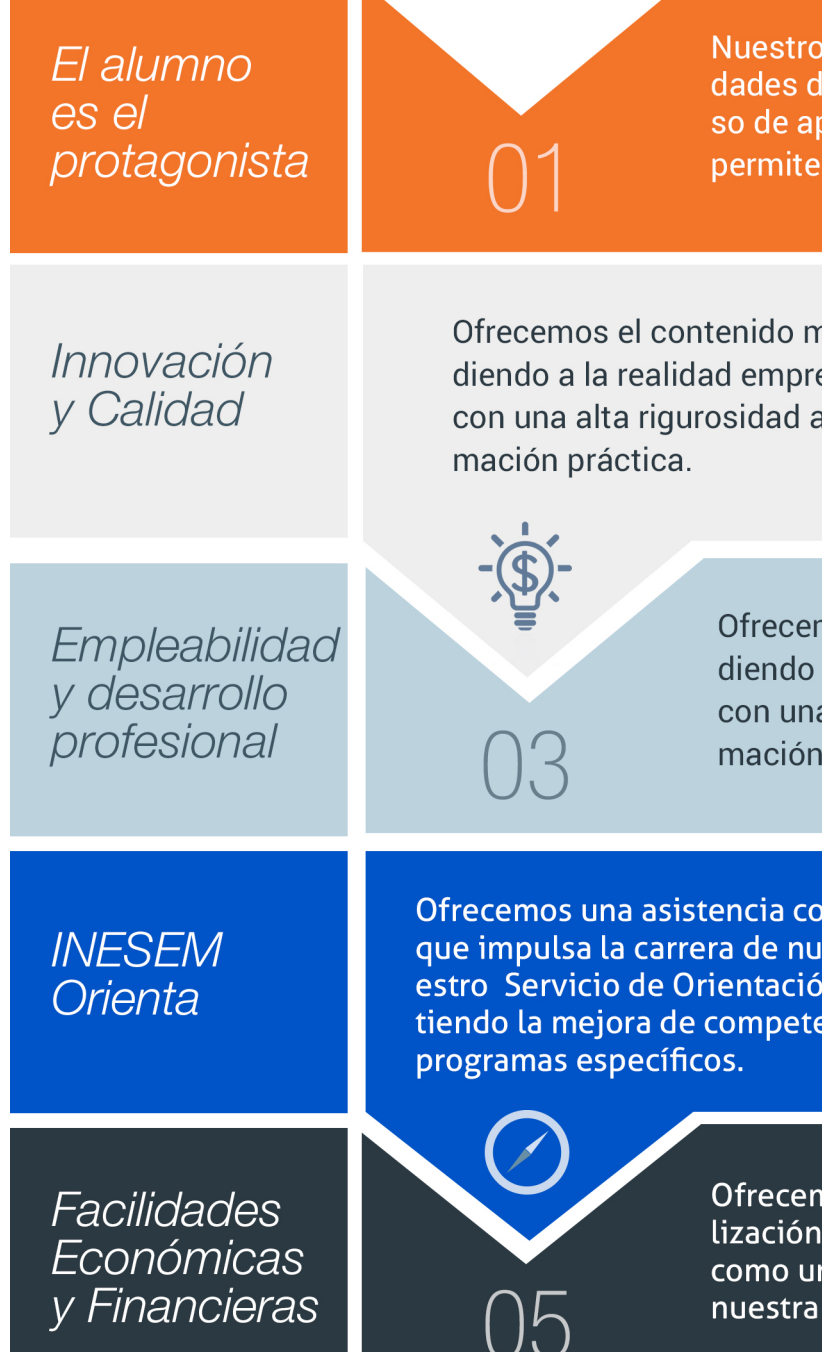

## <span id="page-6-0"></span>PROGRAMA ACADEMICO

Curso Experto en Diseño Editorial y Maquetación

### Módulo 1. Diseño editorial

Módulo 2. Creación y gestión de proyectos editoriales

Módulo 3. Diseño y maquetación de productos editoriales

Módulo 4. Creación de ebook y revistas digitales

Módulo 5. Creación, edición y gestión de documentos pdf con adobe acrobat

## PROGRAMA ACADEMICO

Curso Experto en Diseño Editorial y Maquetación

## Módulo 1. **Diseño editorial**

### Unidad didáctica 1.

#### Introducción al diseño editorial

1. Industria editorial

2. Elementos del diseño editorial

#### Unidad didáctica 2. Edición de contenidos editoriales

1. Edición

2. Herramientas de trabajo del editor

3. Libro de estilo

4. Criterios para definir los estilos editoriales

#### Unidad didáctica 3.

Elementos que intervienen en el diseño de un proyecto editorial

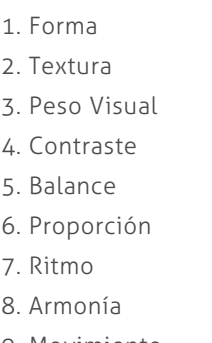

9. Movimiento

10. Simetría

#### Unidad didáctica 4.

#### Reticula compositiva

1. Retícula compositiva

2. Funciones de la retícula

3. Construcción de la retícula

### Unidad didáctica 5.

#### Componentes de una página

1. Elementos tipográficos y decorativos de una página impresa

- 2. Numeración o foliado de páginas
- 3. Proporción de los espacios en blanco
- 4. Organización de la Información de las páginas

#### Unidad didáctica 6. Publicaciones

- 1. Libros
- 2. Revistas
- 3. Periódicos
- 4. Folletos promocionales
- 5. Diferencias entre folletos, manuales y catálogos

## Módulo 2.

### **Creación y gestión de proyectos editoriales**

#### Unidad didáctica 1.

#### Planificación de poryectos editoriales

- 1. Introducción
- 2. Evolución del sector editorial
- 3. Oferta y demanda
- 4. Subcontratación de servicios
- 5. La contabilidad de costes y control
- 6. Clasificación de productos de la industria gráfica
- 7. Definición del consumidor final
- 8. Tipos de Venta
- 9. Planificación de costes
- 10. Planificar según calidad y riesgos
- 11. Instrumentos de comunicación y seguimiento
- 12. Optimización del plan del proyecto para cumplimiento de objetivos

#### Unidad didáctica 2.

#### Presupuestos de productos editoriales

- 1. Introducción al estudio de costes
- 2. Costes según su naturaleza
- 3. Medición de materiales y estimación de tiempos
- 4. Formas de presupuestar
- 5. Aplicación a distintos procesos
- 6. Escandallos

7. Elementos a tener en cuenta para elaborar un presupuesto editorial impreso

#### Unidad didáctica 3.

#### Gestión y control de la calidad

1. La calidad un factor decisivo

2. La gestión de la calidad

3. 3.Normas internacionales y nacionales de productos, procesos y calidades en artes gráficas (ISO, UNE)

#### Unidad didáctica 4. Contratos editoriales y propiedad intelectual

#### 1. Aspectos legales de la contratación

- 2. Tipos de contrato de los productos editoriales
- 3. Propiedad intelectual: derechos de textos e imagen

#### Unidad didáctica 5.

#### Derechos de autor, editor, cliente

- 1. Tipos de autor
- 2. Texto, imagen, colaboración, traducción
- 3. Tipo de obra
- 4. Individual, colectiva, de empresa
- 5. Derechos
- 6. Temporales, de obra

#### Unidad didáctica 6.

#### Los proveedores

#### 1. Mercado

- 2. Clasificación
- 3. La subcontratación

4. Contratos con proveedores de acuerdo con las normativas de calidad y medioambientales

5. Prospección de mercado

#### Unidad didáctica 7. Mercado del sector editorial

- 1. Segmentos/sector
- 2. Tipos de clientes editoriales
- 3. Tipos de mercados editoriales
- 4. Localización del mercado
- 5. Hecho diferencial
- 6. Producto estrella
- 7. Cuota de mercado
- 8. Competencia

## Módulo 3.

#### **Diseño y maquetación de productos editoriales**

#### Unidad didáctica 1.

#### Presentación

- 1. Objetivo del curso
- 2. Dirigido a:
- 3. Requisitos mínimos
- 4. ¿Que es Adobe InDesign CC?
- 5. Archivos necesarios para realizar las prácticas

#### Unidad didáctica 2.

- Introducción
- 1. Utilidades y novedades del programa
- 2. La retícula compositiva
- 3. Software empleado en autoedición
- 4. El espacio de trabajo
- 5. Creación de documentos nuevos
- 6. Ejercicios Prácticos

#### Unidad didáctica 3. Área de trabajo

1. Espacios de trabajo y modos de visualización 2. Barra de estado y personalizar menús

- 3. Cuadro de herramientas
- 4. Reglas y guías
- 5. Rejillas y cuadrículas
- 6. Zoom
- 7. Trabajar con páginas

#### Unidad didáctica 4.

#### Texto i

- 1. Marcos de texto 2. Adición y vinculación de textos a marcos 3. Búsqueda y ortografía de texto 4. Tipografía
- 5. Alineación de texto
- 6. Transformar texto
- 7. Propiedades de un marco de texto

#### Unidad didáctica 5. Texto ii

- 1. Kerning y tracking
- 2. Línea base y tabulaciones
- 3. Sangrías y capitulares
- 4. Tipos de líneas y filetes
- 5. Marcos y objetos
- 6. Artículos
- 7. Novedades de las fuentes

#### Unidad didáctica 6. Color

#### 1. Aplicar color 2. Panel Muestras 3. Panel Matices 4. Degradado 5. Efectos I 6. Efectos II

#### Unidad didáctica 7.

#### Formas y trazados

1. Formas básicas

- 2. Herramienta lápiz
- 3. Formas compuestas
- 4. Trazados y formas
- 5. Pluma
- 6. Adaptar texto a un trayecto
- 7. Trabajar con Formas

#### Unidad didáctica 8. Imágenes e ilustraciones

- 1. Imágenes
- 2. Colocar Imágenes
- 3. Propiedades de los marcos
- 4. Vínculos importados e incrustados
- 5. Contorneo de marcos gráficos
- 6. Bibliotecas
- 7. Trabajar con objetos I
- 8. Trabajar con objetos II
- 9. Objetos anclados

#### Unidad didáctica 9.

#### Tablas y capas

- 1. Trabajar con tablas I
- 2. Trabajar con tablas II
- 3. Trabajar con tablas III
- 4. Capas I
- 5. Capas II

#### Unidad didáctica 10. Estilos

#### 1. Estilos

2. Estilos a partir de un texto

- 3. Aplicar estilos
- 4. Editar estilos

5. Estilos de objetos I

6. Estilos de objetos II

7. Estilos de tabla

8. Estilos Anidados e importar estilos

#### Unidad didáctica 11.

#### Maquetas

1. Páginas y pliegos

2. Trabajar con páginas

3. Páginas maestras I

4. Páginas maestras II

5. Numeración

6. Desvinculación e importación de una página maestra

#### Unidad didáctica 12. Libros y pdf

1. Archivos de libros 2. Sincronizar documentos de libro 3. Numerar libros 4. Panel índice 5. Crear PDF 6. Crear marcadores 7. Crear hipervínculos 8. Empaquetar Libros

#### Unidad didáctica 13.

#### Impresión

- 1. Opciones Generales 2. Configuración de tamaño 3. Marcas y sangrado 4. Gráficos 5. Impresión de folleto 6. Tipo de folleto
- 7. Opciones de folleto

#### Unidad didáctica 14. Documentos interactivos

1. Documentos flash 2. PDF interactivos 3. Previsualizar documentos interactivos 4. Películas y sonido 5. Animación 6. Transiciones de páginas 7. Botones I 8. Botones II

#### Unidad didáctica 15.

#### Diseño de formularios y html

1. Diseño alternativo

- 2. Diseños flotantes y reglas
- 3. Formularios PDF en InDesign
- 4. Herramientas Recopilador y Colocar contenido
- 5. EPUB y HTML5

## Módulo 4.

## **Creación de ebook y revistas digitales**

## Unidad didáctica 1.

#### Introducción a los libros electronicos

- 1. 1.¿Qué es un eBook?
- 2. Demanda de eBook
- 3. Lectores de Libros Electrónicos
- 4. Diferentes formatos de eBook
- 5. Formato ePub. Maquetación Ajustable y Fija

### Unidad didáctica 2.

#### Configuración y creación profesional de ebooks

- 1. Como configurar una página en InDesign para la creación profesional de eBooks
- 2. Cómo importar texto de Word a InDesign
- 3. Adobe Digital Editions , Readium y Kindle Previewer
- 4. Metodología a seguir en la maquetación de eBooks

#### Unidad didáctica 3. Gestión del color para ebooks

- 1. Aplicar color
- 2. Muestras y matices
- 3. Degradado
- 4. Efectos

#### Unidad didáctica 4.

#### Estilos

- 1. Estilos de párrafo y carácter
- 2. Tablas
- 3. Capitulares, estilos anidados y estilos GREP
- 4. Reemplazar y modificar formato local

#### Unidad didáctica 5.

#### Elementos que intervienen en la creación de ebooks con indesign i

- 1. Imágenes: Importar y objetos anclados
- 2. Imágenes: Marcos, exportación de objetos
- 3. Hipervínculos y referencias cruzadas
- 4. Metadatos, el estándar XMP
- 5. Añadir Audioa los eBooks
- 6. Añadir Vídeo a los eBooks

#### Unidad didáctica 5.

#### Elementos que intervienen en la creación de ebooks con indesign ii

- 1. Diccionarios, listas y notas al pie
- 2. Tablas de contenido
- 3. Panel artículos: el orden de los elementos
- 4. Etiquetas personalizadas: clases, estilos, importación
- 5. Portadas para eBooks

#### Unidad didáctica 6. Capas, botones y animación

- 1. Capas: Trabajo, adición de objetos, orden
- 2. Crear botones interactivos
- 3. Diapositivas
- 4. Ventanas emergentes
- 5. Pies de foto interactivos
- 6. Animación de objetos

#### Unidad didáctica 6.

#### Trabajar con diseños flotantes y alternativas

- 1. Flujo de trabajo correcto
- 2. Diseños Flotantes
- 3. Diseños Alternativos
- 4. Ejercicios Prácticos

#### Unidad didáctica 7. Publicar online desde indesign

- 1. ¿Qué es Publish Online y cómo funciona?
- 2. Visualización del documento publicado
- 3. Panel de control de Publish Online

## Módulo 5.

#### **Creación, edición y gestión de documentos pdf con adobe acrobat**

#### Unidad didáctica 1.

#### El entorno de trabajo

- 1. El formato PDF
- 2. Creación de PDF
- 3. Adobe PDF en Internet
- 4. Manejo de archivos PDF de Adobe
- 5. Apertura de archivos PDF
- 6. Ver el área de trabajo
- 7. Barra de herramientas Propiedades
- 8. Abrir PDF en un explorador de Web
- 9. Configuración del PDF para una presentación 10. Paquetes PDF

#### Unidad didáctica 2. Área de trabajo

1. Abrir un archivo PDF en la aplicación 2. Abrir un archivo PDF desde el escritorio o desde de otra aplicación 3. Abrir páginas en un PDF 4. Ir a una página específica 5. Ir a páginas con marcadores 6. Utilizar miniaturas de página para ir a páginas específicas 7. Desplazarse automáticamente por un documento 8. Navegar con vínculos 9. Ver archivos PDF en un explorador de Web 10. Preferencias de Pantalla completa 11. PDF con archivos adjuntos 12. Abrir o cerrar el modo de lectura 13. Definir la presentación y orientación de la página 14. Utilizar la vista de ventana dividida

#### Unidad didáctica 3. Creación de archivos pdf

- 1. Los documentos PDF
- 2. Crear un PDF a partir de una página en blanco
- 3. Convertir un archivo a PDF
- 4. Arrastrar y soltar para crear documentos PDF
- 5. Convertir contenido del portapapeles a PDF
- 6. Digitalizar un documento en papel y obtener un PDF
- 7. Usar PDF Maker para convertir un archivo en PDF (Windows)
- 8. Convertir páginas Web a PDF
- 9. Convertir páginas Web a PDF en Acrobat
- 10. Convertir mensajes de correo electrónico a PDF
- 11. Convertir a PDF archivos AutoCAD (sólo Windows)

#### Unidad didáctica 4.

#### Combinar pdf

1. Combinar archivos en PDF

2. Rotar, mover, eliminar y volver a numerar las páginas de un PDF

3. Recortar páginas PDF

4. Agregar encabezados, pies de página y numeración a un PDF

- 5. Agregar y editar fondos
- 6. Agregar y editar marcas de agua
- 7. Carpetas PDF

#### Unidad didáctica 5. Edición de documentos pdf

- 1. Acerca de las miniaturas de página
- 2. Acerca de los marcadores
- 3. Crear una jerarquía de marcadores
- 4. Crear un vínculo
- 5. Acerca de las acciones
- 6. Edición de texto y objetos
- 7. Propiedades de documento
- 8. Editar metadatos de documento

#### Unidad didáctica 6.

#### Búsqueda, exportación y organizar

- 1. Búsquedas en un PDF
- 2. Buscar y reemplazar texto en un documento PDF
- 3. Buscar texto en varios documentos PDF
- 4. Crear y administrar un índice en un PDF
- 5. Exportación de documentos PDF
- 6. Exportar documentos PDF como texto
- 7. Exportar imágenes a otro formato
- 8. Seleccionar y copiar texto
- 9. Copiar imágenes
- 10. Realizar una instantánea de una página

#### Unidad didáctica 7. Comentarios

- 1. Herramientas de comentario y marca
- 2. Preferencias de comentario
- 3. Agregar una nota
- 4. Resaltar, tachar o subrayar texto
- 5. Sellar un documento
- 6. Agregar una línea, flecha o forma
- 7. Agrupar y desagrupar marcas
- 8. Agregar un comentario de sonido
- 9. Agregar comentarios en un archivo adjunto
- 10. Ver comentarios
- 11. Responder a los comentarios
- 12. Definir un estado o una marca de verificación
- 13. Imprimir un resumen de comentarios

#### Unidad didáctica 8. Multimedia y revisión de pdf

1. Reproducir películas y sonido 2. Preferencias multimedia 3. Agregar películas o sonidos a los PDF 4. Visualización de modelos 3D 5. Acerca de los botones 6. Modificación del aspecto de los botones 7. Agregar un botón a un PDF 8. Revisiones en PDF 9. Iniciar una revisión compartida 10. Iniciar una revisión basada en correo electrónico

#### Unidad didáctica 9. Formularios

1. Formularios PDF 2. Creación y distribución de formularios PDF 3. Rellenar formularios PDF 4. Rellenar y firmar formularios PDF 5. Acerca del Rastreador de formularios 6. Recopilación y administración de datos de formulario PDF 7. Ajuste de botones de acción en los formularios PDF 8. Publicación de formularios Web PDF interactivos 9. Campos de formulario de códigos de barras PDF 10. Propiedades de los campos de formulario PDF 11. Introducción a los campos de formulario PDF

#### Unidad didáctica 10.

#### Seguridad

- 1. Seguridad
- 2. Firma digital
- 3. Contraseñas
- 4. Como abrir documentos protegidos
- 5. ID digitales
- 6. Firmas digitales

#### Unidad didáctica 11. Comprobaciones y optimizar pdf

- 1. Comprobaciones
- 2. Hacer comprobaciones
- 3. Realizar una inspección de comprobación
- 4. Acerca de la función Catálogo
- 5. Crear un índice en un grupo
- 6. Optimizador de PDF

#### Unidad didáctica 12. Impresión

- 1. Acerca de la impresión
- 2. Acerca de folletos
- 3. Imprimir archivos PDF de una cartera PDF
- 4. Imprimir desde la ficha Marcadores
- 5. Imprimir una parte de una página
- 6. Opciones del cuadro de diálogo Imprimir
- 7. Configuración avanzada de impresora:
- 8. Incluir marcas y sangrados

Curso Experto en Diseño Editorial y Maquetación [ 28 ] [INESEM BUSINESS SCHOOL](https://www.inesem.es/) Curso Experto en Diseño Editorial y Maquetación [ 29 ] [INESEM BUSINESS SCHOOL](https://www.inesem.es/)

#### **Campus Virtual**

Entorno Personal de Aprendizaje que permite gestionar al alumno su itinerario formativo, accediendo a multitud de recursos complementarios que enriquecen el proceso formativo así como la interiorización de conocimientos gracias a una formación práctica, social y colaborativa.

#### Comunidad

Espacio de encuentro que pemite el contacto de alumnos del mismo campo para la creación de vínculos profesionales. Un punto de intercambio de información, sugerecias y experiencias de miles de usuarios.

## <span id="page-14-0"></span>metodología de aprendizaje

La configuración del modelo pedagógico por el que apuesta INESEM, requiere del uso de herramientas que favorezcan la colaboración y divulgación de ideas, opiniones y la creación de redes de conocimiento más colaborativo y social donde los alumnos complementan la formación recibida a través de los canales formales establecidos.

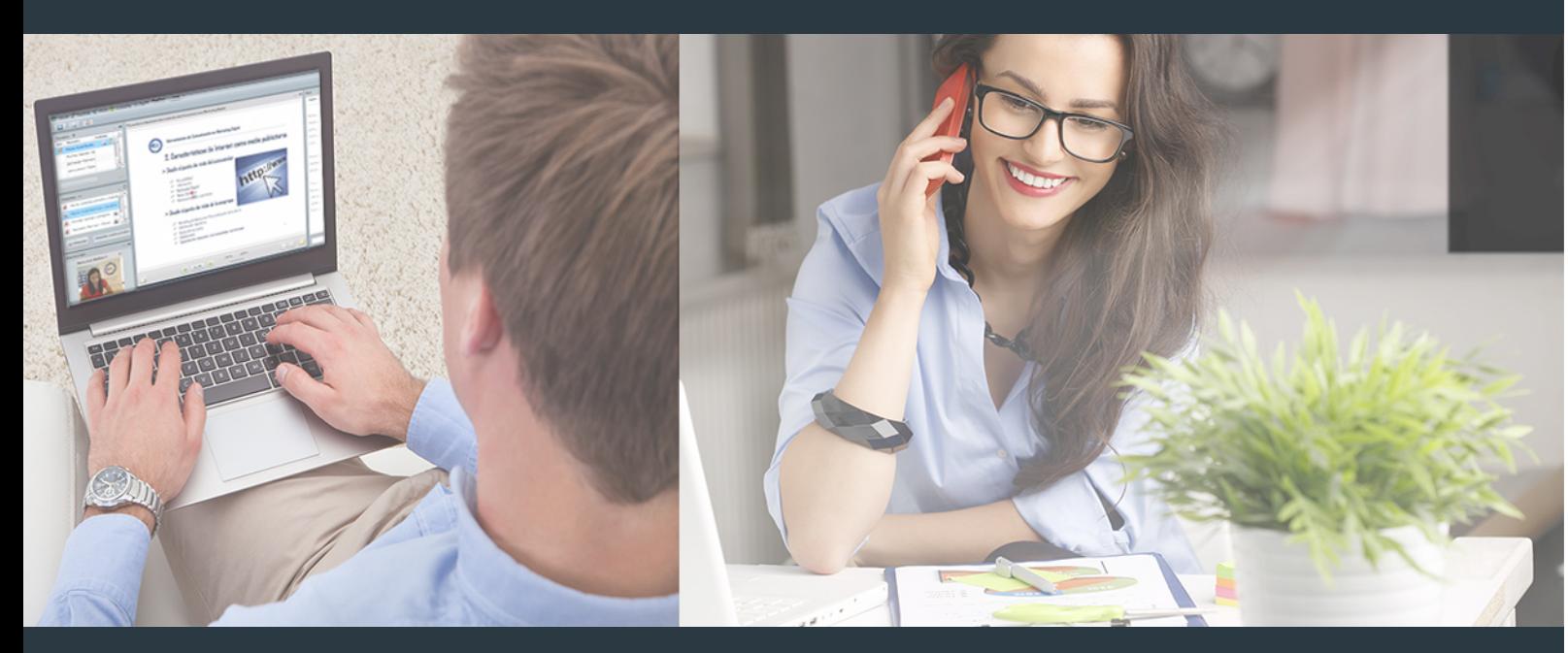

Nuestro sistema de aprendizaje se fundamenta en *cinco* pilares que facilitan el estudio y el desarrollo de competencias y aptitudes de nuestros alumnos a través de los siguientes entornos:

### Secretaría

Sistema que comunica al alumno directamente con nuestro asistente virtual permitiendo realizar un seguimiento personal de todos sus trámites administrativos.

### Revista Digital

Espacio de actualidad donde encontrar publicaciones relacionadas con su área de formación. Un excelente grupo de colabradores y redactores, tanto internos como externos. que aportan una dosis de su conocimiento y experiencia a esta red colaborativa de información.

## pilares del Webinars método

Comunidad

## Webinars

Píldoras formativas mediante el formato audiovisual para complementar los itinerarios formativos y una práctica que acerca a nuestros alumnos a la realidad empresarial.

Con nuestra metodología de aprendizaje online, el alumno comienza su andadura en INESEM Business School a través de un campus virtual diseñado exclusivamente para desarrollar el itinerario formativo con el objetivo de mejorar su perfil profesional. El alumno debe avanzar de manera autónoma a lo largo de las diferentes unidades didácticas así como realizar las actividades y autoevaluaciones correspondientes.

El equipo docente y un tutor especializado harán un seguimiento exhaustivo, evaluando todos los progresos del alumno así como estableciendo una línea abierta para la resolución de consultas.

## <span id="page-15-0"></span>SERVICIO DE **Orientación** de Carrera

Nuestro objetivo es el asesoramiento para el desarrollo de tu carrera profesional. Pretendemos capacitar a nuestros alumnos para su adecuada adaptación al mercado de trabajo facilitándole su integración en el mismo. Somos el aliado ideal para tu crecimiento profesional, aportando las capacidades necesarias con las que afrontar los desafíos que se presenten en tu vida laboral y alcanzar el éxito profesional. Gracias a nuestro Departamento de Orientación de Carrera se gestionan más de 500 convenios con empresas, lo que nos permite contar con una plataforma propia de empleo que avala la continuidad de la formación y donde cada día surgen nuevas oportunidades de empleo. Nuestra bolsa de empleo te abre las puertas hacia tu futuro laboral.

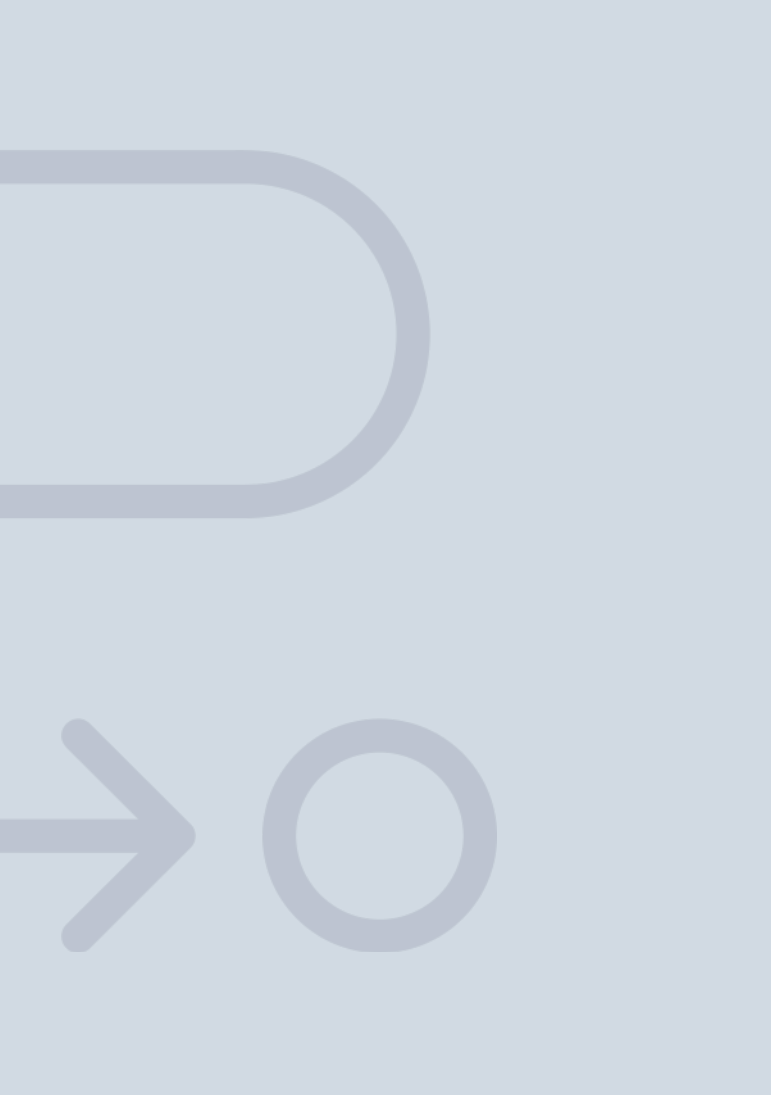

En INESEM

Ofrecemos a nuestros alumnos **facilidades** económicas y financieras para la realización del pago de matrículas,

## <span id="page-16-0"></span>Financiación y becas

todo ello 100% sin intereses. INESEM continúa ampliando su programa de becas para acercar y posibilitar el aprendizaje continuo al máximo número de personas. Con el fin de adaptarnos a las necesidades de todos los perfiles que componen nuestro alumnado.

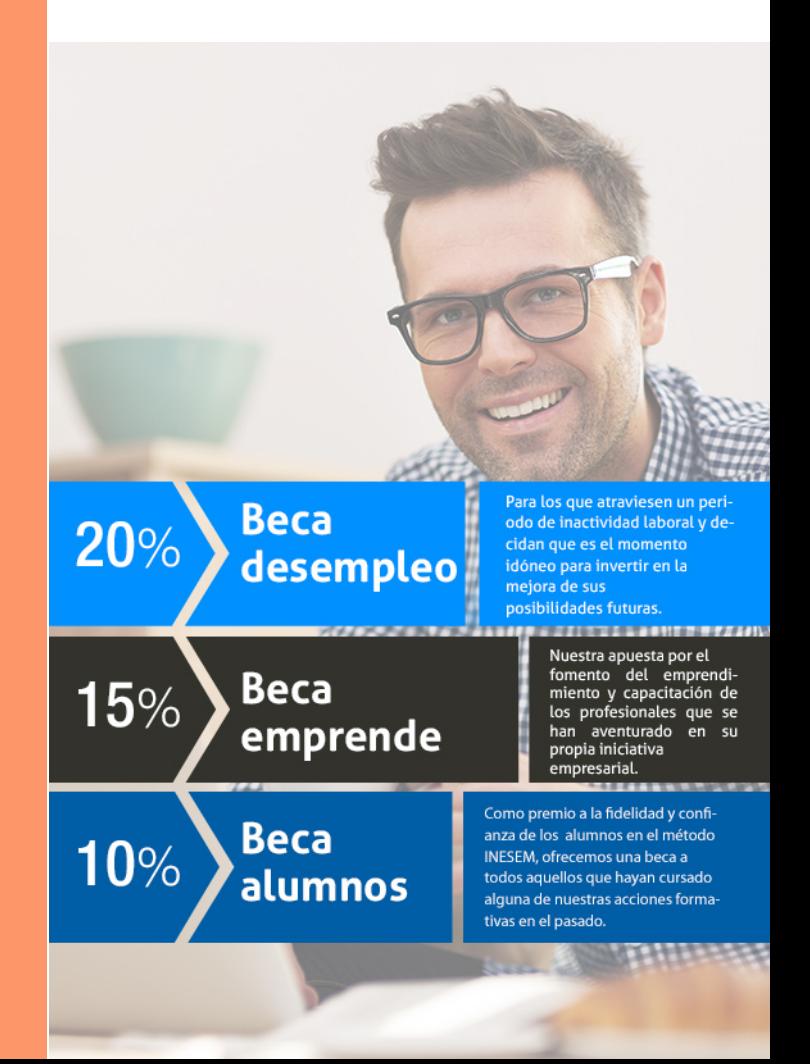

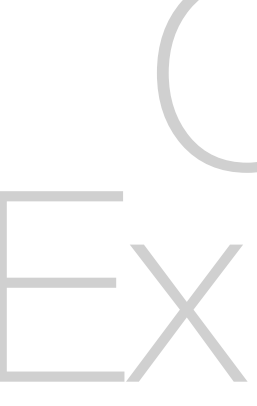

Curso Experto en Diseño Editorial y Maquetación [ 35 ] [INESEM BUSINESS SCHOOL](https://www.inesem.es/)

# **Cursos** Expertos

Curso Experto en Diseño Editorial y Maquetación

## *Impulsamos tu carrera profesional*

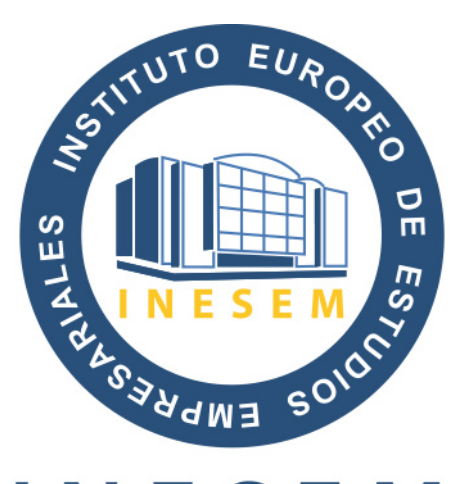

## **INESEM**

#### **BUSINESS SCHOOL**

## www.inesem.es

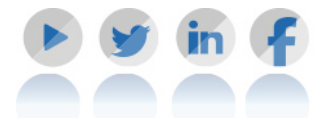

**958 05 02 05** formacion@inesem.es  $\vert$  Gestionamos acuerdos con más de 2000

empresas y tramitamos más de 500 ofertas profesionales al año.

Facilitamos la incorporación y el desarrollo de los alumnos en el mercado laboral a lo largo de toda su carrera profesional.